## 入門 Blender 2.9 ~ゼロから始める 3D 制作~ 【正誤表】

- ●70 ページ 中段右側 画像キャプション
- 【誤】 ▲「編集トモード」で選択した球体
- 【正】 ▲「編集モード」で選択した球体

## ●246 ページ 画像 2 点

【訂正】 上下とも掲載した画像が誤っています。正しくは下記の画像となります。

上の画像の左側の 2 個所の囲み線が「単一画像」を囲んでいますが、正しくは左側の 2 個所の囲み線は「色 空間 NoN-Color」を囲みます。

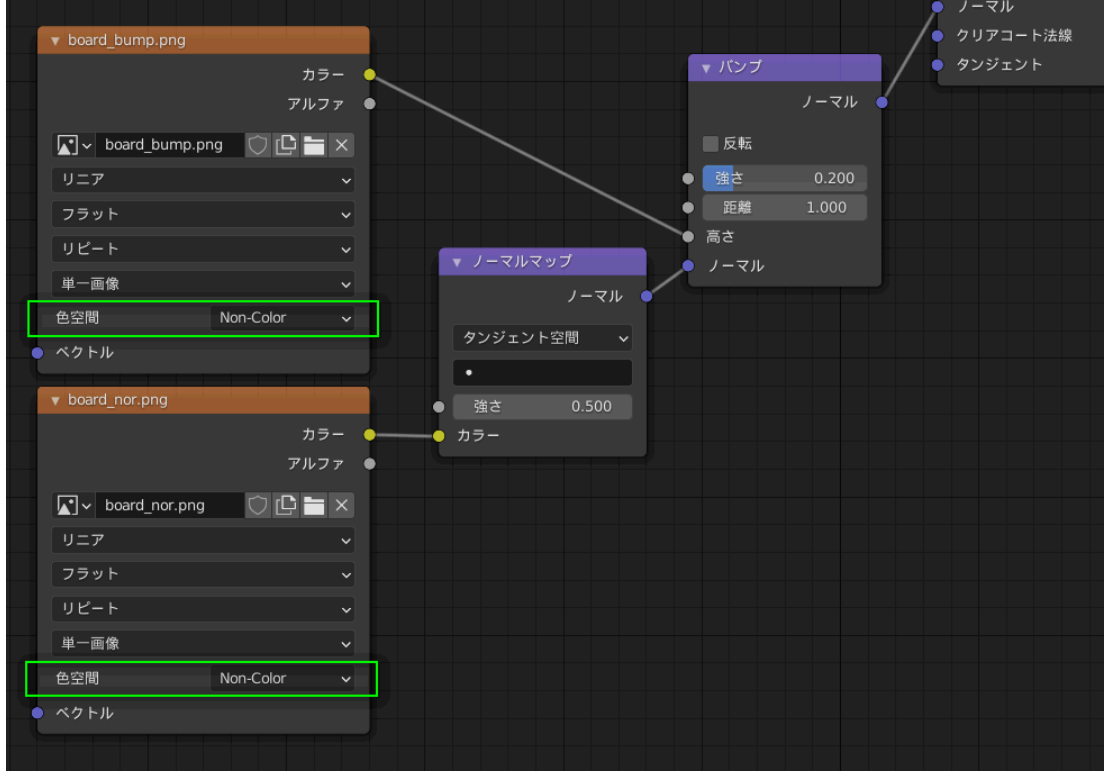

## ●332 ページ 画像

【訂正】 「ウェイトペイント」画面が誤っています。正しくは下記の画像となります。

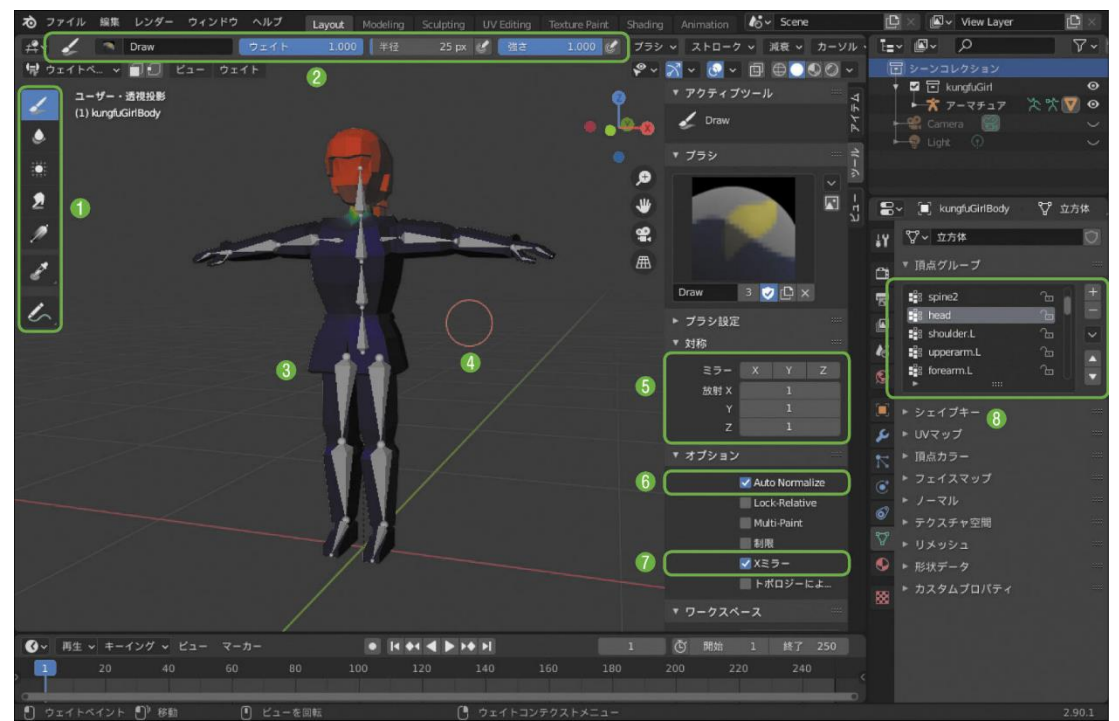